#### СГУПС

Дисциплина: «Информационные технологии в менеджменте» Кафедра: «Экономическая теория и антикризисное управление»

# **Лабораторный практикум Изучение информационных моделей ИЭС средствами Excel**

Преподаватель: доцент Орлова М.Г.

Новосибирск -2016

### Лабораторная работа № 1 **Статистический анализ данных**

*Цель работы:* 

- *1. Освоение приемов работы с элементарными статистическими функциями*
- *2. Решение прикладных задач в среде Excel*

#### **Задание**

**По данным динамики объема продаж товара Х предприятия 1.«У» за первые 5 месяцев года сделать прогноз продаж на июнь-июль, считая действие факторов сезонности и инфляционных ожиданий минимальными. Использовать статистическую функцию «Тенденция». Построить график. Оформить решение на листе Excel.**

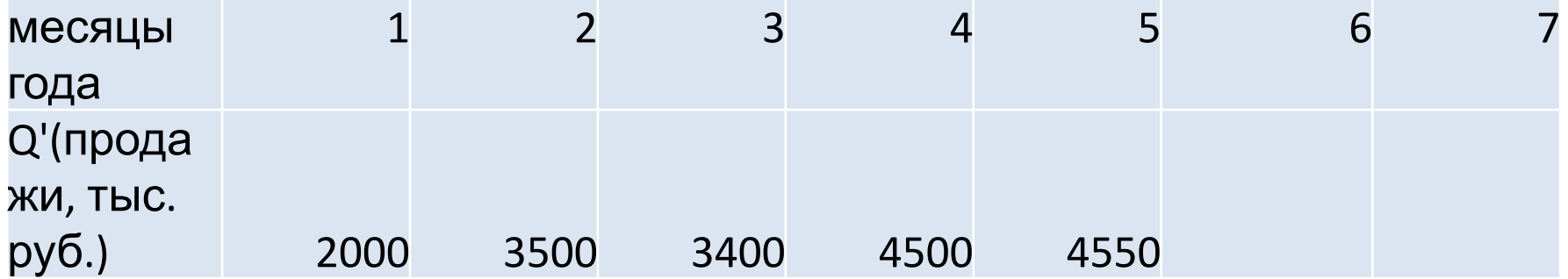

#### **Задание**

**Для приведенных в таблице 1.1 данных о реализации туров 2. туристической фирмой «Роза ветров» c помощью формул приложения Excel вычислить:**

- 1) Минимальные, максимальные и средние показатели по каждому кварталу;
- 2) Средние показатели по каждому туру;
- 3) Средний доход по всей фирме за отчетный период;
- 4) Дать числовую оценку доходов по каждому туру («хорошо»- доход от тура превышает средний по фирме, «плохо» - доход от тура меньше среднего по фирме);
- 5) Рассчитать статистические функции «Тенденция» и «Рост» для двух последующих кварталов.
- 6) Оценить относительные отклонения для среднего значения и «Тенденции» (линейная), для среднего значения и «Роста» (экспонента) см. примечание на слайде 6\*
- 7) Построить диаграмму-график изменения доходов по кварталам (линейную и экспоненциальную модель деятельности фирмы), включая прогноз на два последующих квартала.
- 8) Выбрать наиболее эффективный тур и сделать прогноз объема продаж на следующий год .

Таблица2 - Исходные данные и представление результатов по Объему продаж, тыс. руб для ООО «Роза ветров»

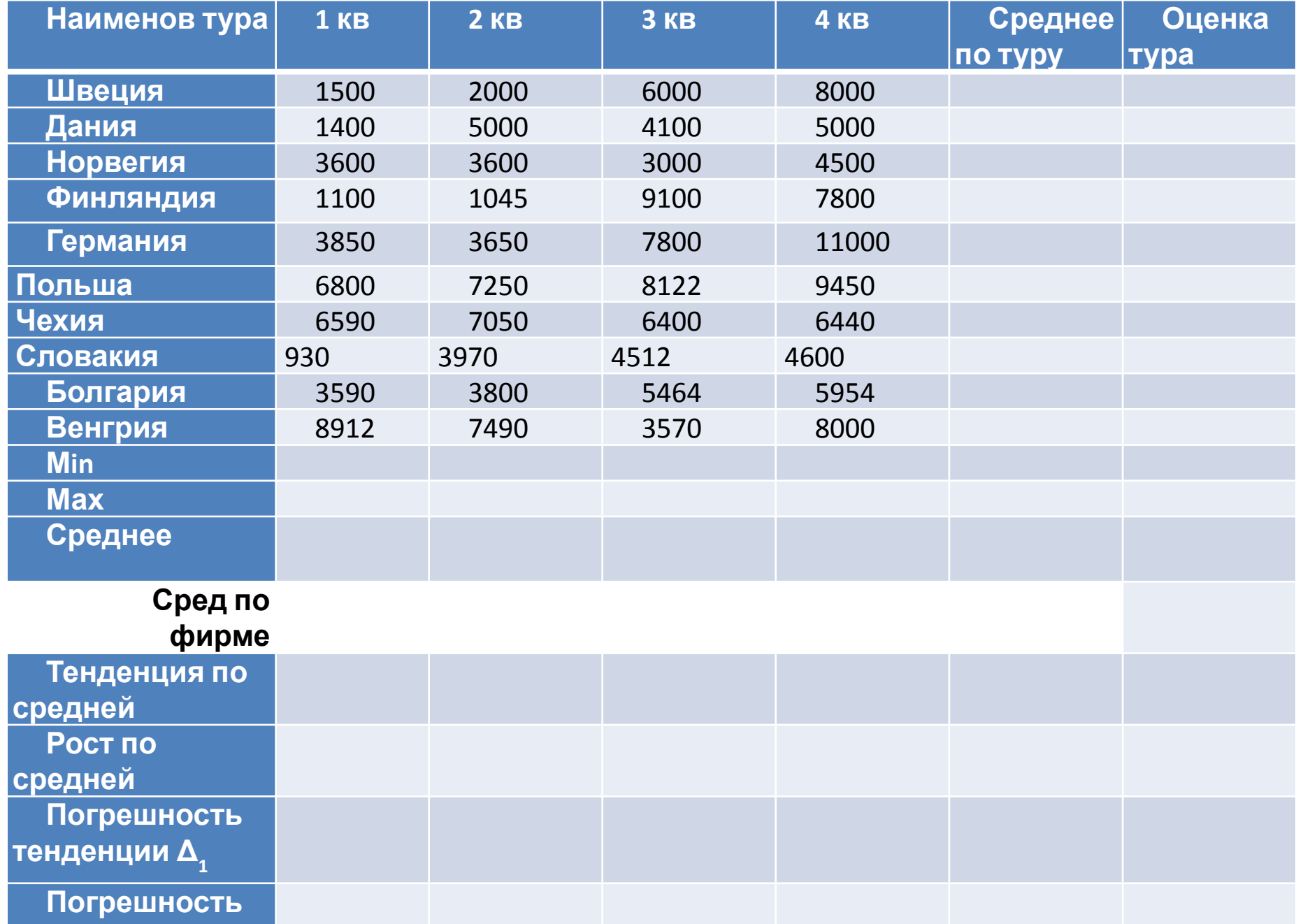

Примечание для п.6)

Оценка (погрешность) относительных отклонений Δ (в процентах) по среднему значению для каждого из четырех кварталов производится по формуле:

### **Δ= (У факт – У модели) /У модели,**

где **У факт** – среднее значение,

 **У модели** – значение, определенное с помощью «тенденции» или «роста».

#### **Задание 3.**

**Руководство сети универмагов хочет определить, как влияют расходы на продвижение товара, на конкурентоспособность сети.** 

**Из 15 областей страны получены данные о расходах на продвижение относительно главного конкурента (расходы приняли за 100) и об объемах продаж относительно этого же конкурента (объем продаж конкурента приняли за 100).** 

**Поставлена задача определить, существует ли какая-либо связь между относительными затратами на продвижение и относительным объемом продаж.**

**Для решения используйте данные наблюдения из таблицы 3.1 (см.след. слайд) Оформите решение на листе Excel.**

**План решения:**

- **1. Откройте лист Excel.**
- **2. Скопируйте таблицу статистических значений. Приведите к единому формату значения в ячейках.**
- **3. Постройте поле рассеяния модель корреляционной зависимости между расходами на продвижение и объемом продаж условного товара А.**
- **4. Добавьте линию тренда с прогнозом на 4 периода, уравнение с ошибкой аппроксимации (детерминация).**
- **5. Сделайте вывод о характере зависимости.**

#### Таблица 3А – Данные статистического наблюдения

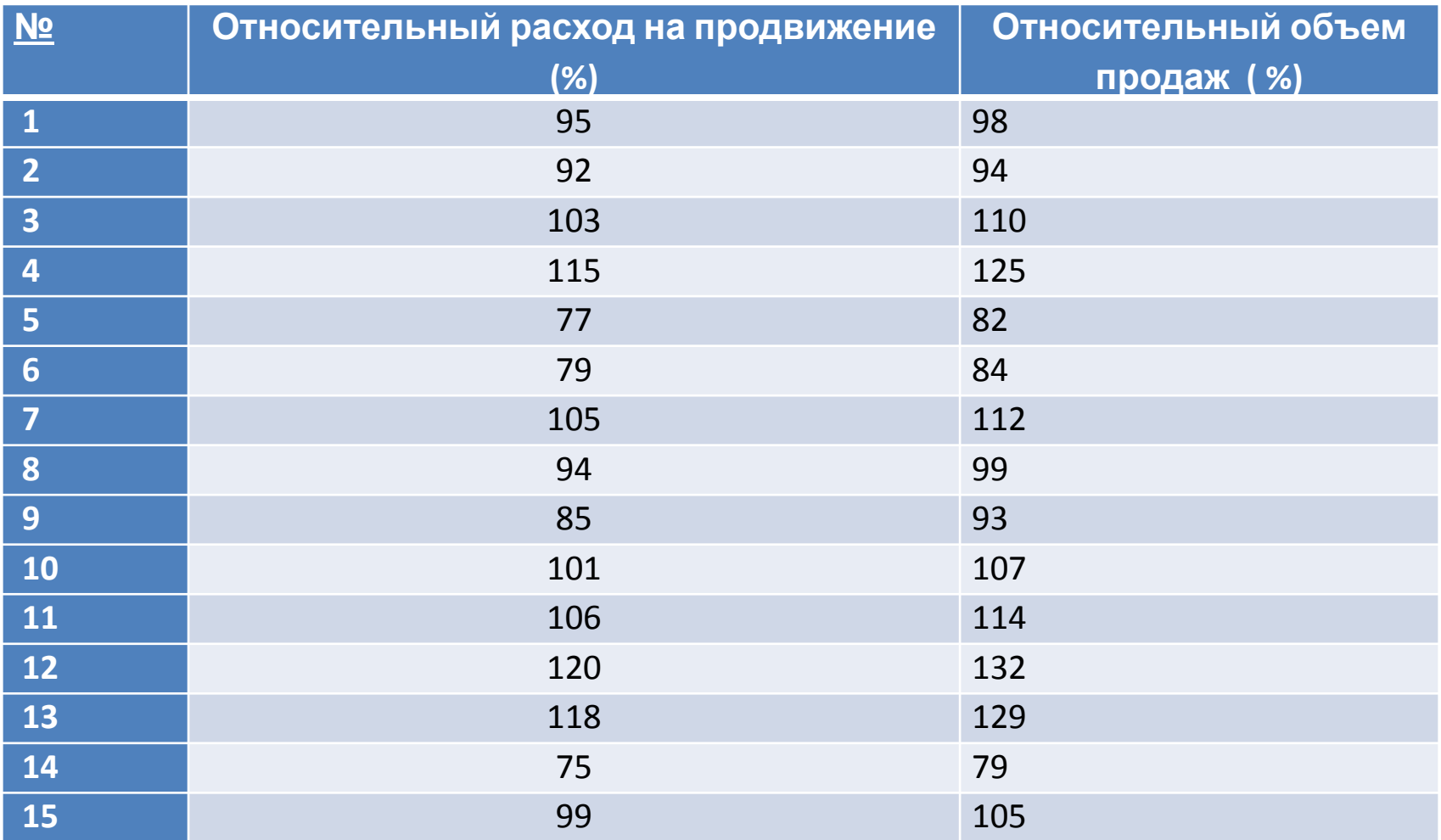

Проведите аналогичный анализ зависимости оборота розничной торговли от численности населения для 12 наблюдений с помощью таблицы 3Б:

Таблица 3Б

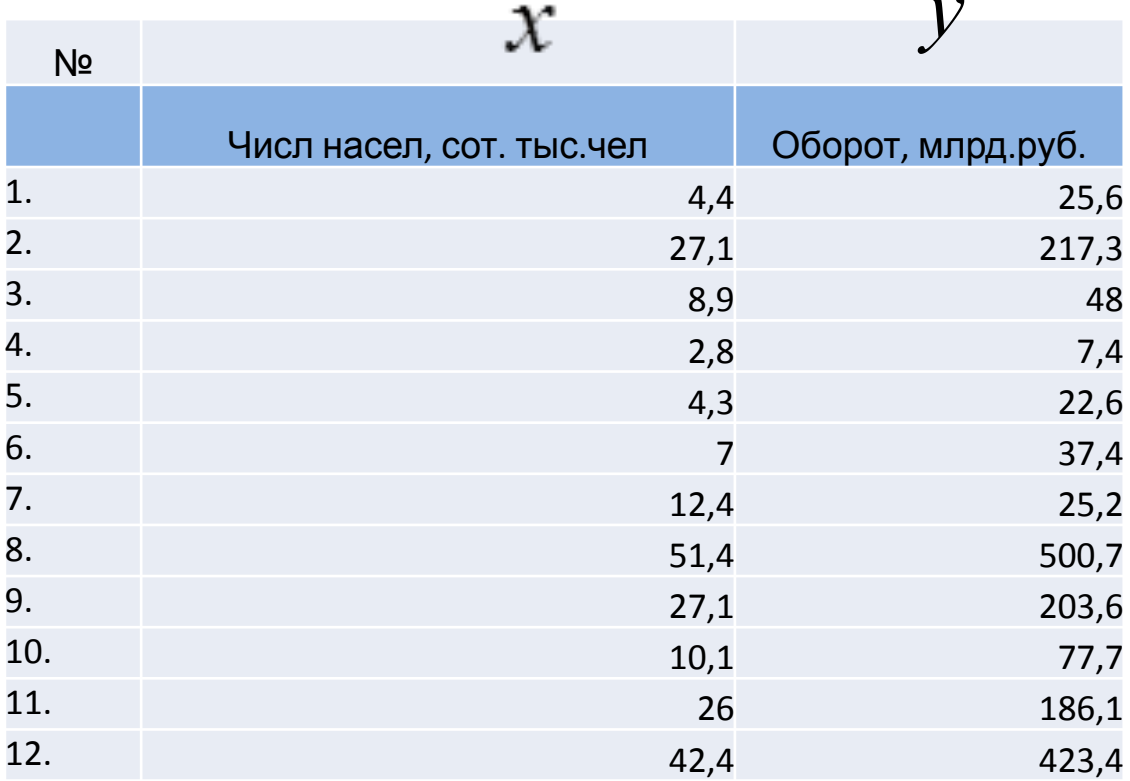

#### **Задание 4. Анализ структуры привлечённых средств коммерческого банка**

- **1) Рассчитать уд вес привлеченных средств**
- **Выполнить сортировку документа :**
- **по убыванию объёмов привлеченных средств коммерческого банка;**
- **по возрастанию наименований привлеченных средств.**

**Построить на отдельном рабочем листе круговую диаграмму, отражающую структуру сумм привлечённых средств в виде соответствующих секторов.** 

**Показать на графике процентное соотношение привлечённых средств, вывести легенду и название графика "Структура привлечённых средств коммерческого банка".**

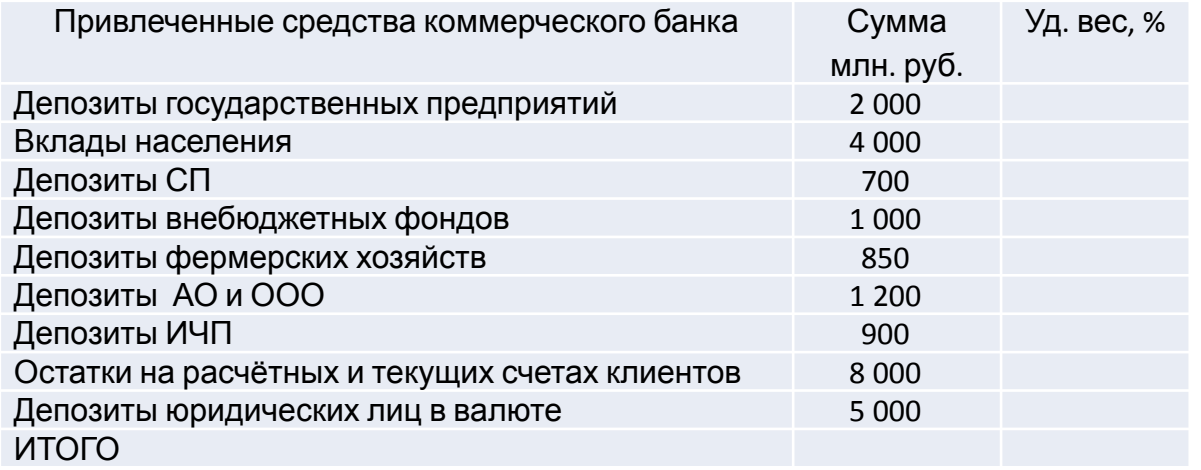

2) **С помощью средства "Автофильтр" на отдельном листе выполнить фильтрацию сформированного документа, оставив в нём:**

**- только те привлеченные средства коммерческого банка, объём которых больше 1 млрд. руб. Вернуть документ в исходный вид.**

**- только депозиты коммерческого банка. Вернуть документ в исходный вид**

**3 ) В результате выполнения задания необходимо сформировать следующий выходной документ:**

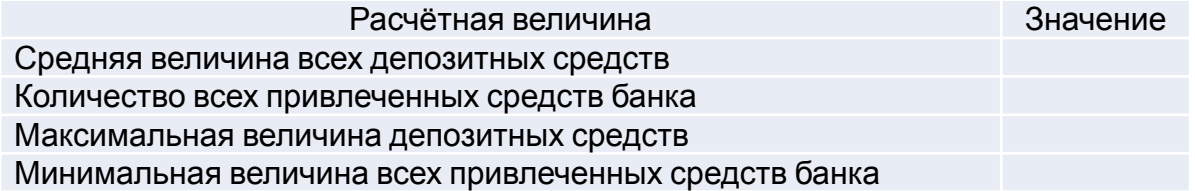

#### **Задание 5. Анализ мнений эксперта**

Рассчитать степень согласованности мнений экспертов при организации экспертизы, которая выражается в процентах:

$$
L = 100 - \frac{\delta}{y} * 100
$$

где δ - среднее квадратическое отклонение;

 ȳ - средняя оценка прогноза. Обычно считается, что если степень согласованности мнений экспертов превышает 50%, то экспертизе можно доверять.

По итогам расчета сделайте вывод.

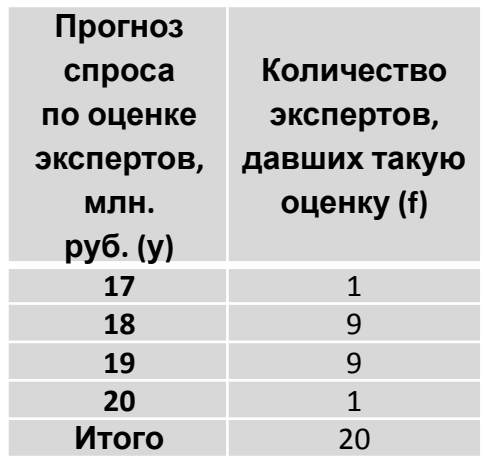

#### **Задание 6.**

Менеджер страховой компании пришел к выводу, что в условиях ужесточившейся конкуренции на страховом рынке необходимо разработать долгосрочную стратегию развития фирмы. С этой целью было проведено совещание, участники которого предложили **три варианта развития фирмы:**

- 1. Расширить ассортимент предлагаемых продуктов;
- 2. Объединиться с конкурирующей фирмой;

т

3. Создать филиал компании в новых строящихся районах города.

Далее получены следующие экспертные оценки и значения показателей этих

З, руб.

тыс

**96 тыс** 

тыс

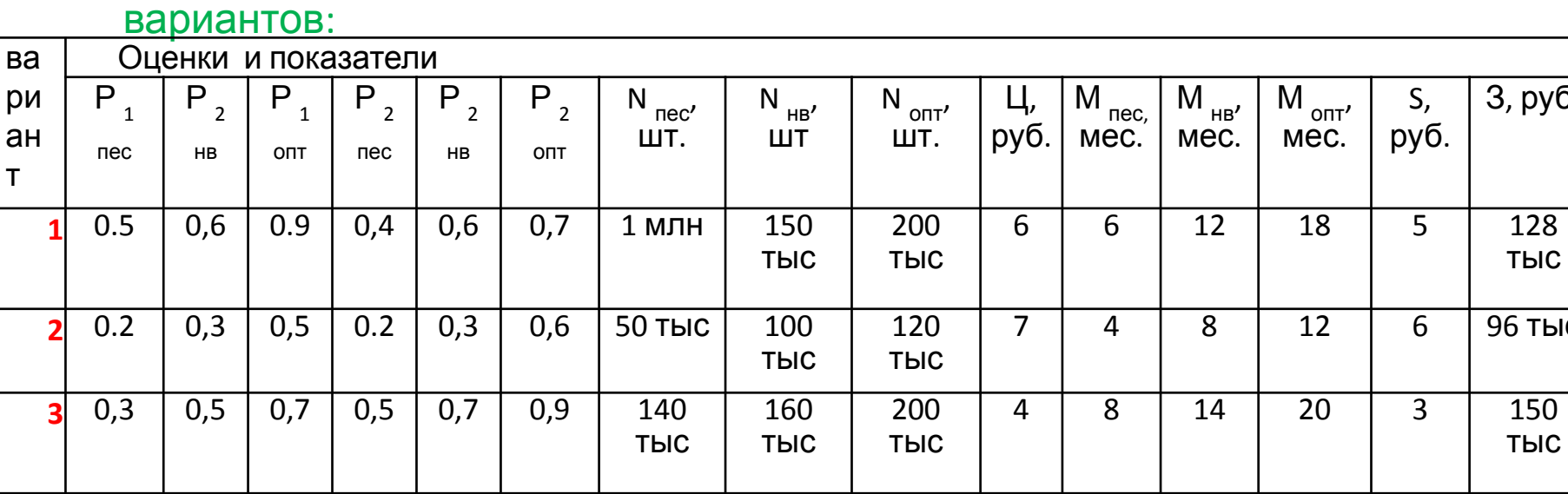

Для каждого варианта развития предприятия рассчитать показатели прибыльности по методу сценариев. Определить наиболее перспективный вариант развития фирмы, исходя из полученных значений. Использовать набор математических формул в **Excel:**

**Пояснения к обозначениям:** 

Р <sub>1 пес-</sub> пессимистическая вероятность осуществления варианта

Р <sub>1 нв-</sub>наиболее вероятная степень вероятности варианта Р 1 опт - ОПТИМИСТИЧЕСКАЯ ВЕРОЯТНОСТЬ ОСУЩЕСТВЛЕНИЯ ВАРИАНТА Р <sub>2 пес</sub> пессимистическая вероятность осуществления коммерческого успеха

Р <sub>2 нв</sub> и наиболее реалистичная вероятность коммерческого успеха

- Р <sub>2 опт</sub> оптимистическая вероятность коммерческого успеха N <sub>пес</sub>, шт. – пессимистический годовой объем продаж
- N <sub>нв</sub>, шт наиболее вероятный объем продаж
- N <sub>опт</sub>, шт. оптимистический годовой объем продаж
- Ц, руб. цена единицы продукции
- М <sub>пес,</sub> мес. пессимистический период устойчивого сбыта М <sub>нв</sub>, мес. – наиболее вероятный период устойчивого сбыта
- М <sub>опт'</sub> мес. оптимистический период устойчивого сбыта S, руб. – себестоимость единицы продукции
- З, руб. затраты на продвижение товара

## **Метод сценариев**

- Исходя из вероятностных значений величин для пессимистического, оптимистического и наиболее вероятного сценариев, делается расчет требуемой величины для каждого варианта развития событий.
- Выбор варианта развития событий происходит при выгодном значении расчетной величины.
- Например, для расчета показателя прибыльности используется формула:

**П=(Р<sup>1</sup> \*Р<sup>2</sup> \*Q\*Ц\*М)/ (S\*Q+З),** 

#### где

- **Р1 вероятность осуществления данного варианта**
- **Р2 вероятность коммерческого успеха**
- **Q объем продаж**
- **Ц цена единицы продукции**
- **М период устойчивого сбыта**
- **S себестоимость единицы продукции**
- **З затраты на продвижение товара на рынок**